Zum Weichenschalten mit Roco-App oder WLAN-Maus, Beispiel bezugnehmend auf Screenshot (im Anhang):

Weichenschaltung via SX1-Bus (Funktionsdecoder am SX1- Bus angesteckt) und Weichenschaltung ab Adr.50.

Wenn Sie dem Funktionsdecoder die Adr.50 vergeben haben, so können Sie mittels der Roco-App oder WLAN-Maus Adr.1 auf SX-Adr.50, Ausgang 1 zugreifen.

Mittels der Roco-App oder WLAN-Maus Adr.2 auf SX-Adr.50, Ausgang 2 zugreifen. Mittels der Roco-App oder WLAN-Maus Adr.3 auf SX-Adr.50, Ausgang 3 zugreifen. Mittels der Roco-App oder WLAN-Maus Adr.4 auf SX-Adr.50, Ausgang 4 zugreifen. Mittels der Roco-App oder WLAN-Maus Adr.5 auf SX-Adr.50, Ausgang 5 zugreifen. Mittels der Roco-App oder WLAN-Maus Adr.6 auf SX-Adr.50, Ausgang 6 zugreifen. Mittels der Roco-App oder WLAN-Maus Adr.7 auf SX-Adr.50, Ausgang 7 zugreifen. Mittels der Roco-App oder WLAN-Maus Adr.8 auf SX-Adr.50, Ausgang 8 zugreifen. Mittels der Roco-App oder WLAN-Maus Adr.9 auf SX-Adr.51, Ausgang 1 zugreifen. Mittels der Roco-App oder WLAN-Maus Adr.10 auf SX-Adr.51, Ausgang 2 zugreifen. Mittels der Roco-App oder WLAN-Maus Adr.11 auf SX-Adr.51, Ausgang 3 zugreifen. Mittels der Roco-App oder WLAN-Maus Adr.12 auf SX-Adr.51, Ausgang 4 zugreifen. Mittels der Roco-App oder WLAN-Maus Adr.13 auf SX-Adr.51, Ausgang 5 zugreifen. usw.

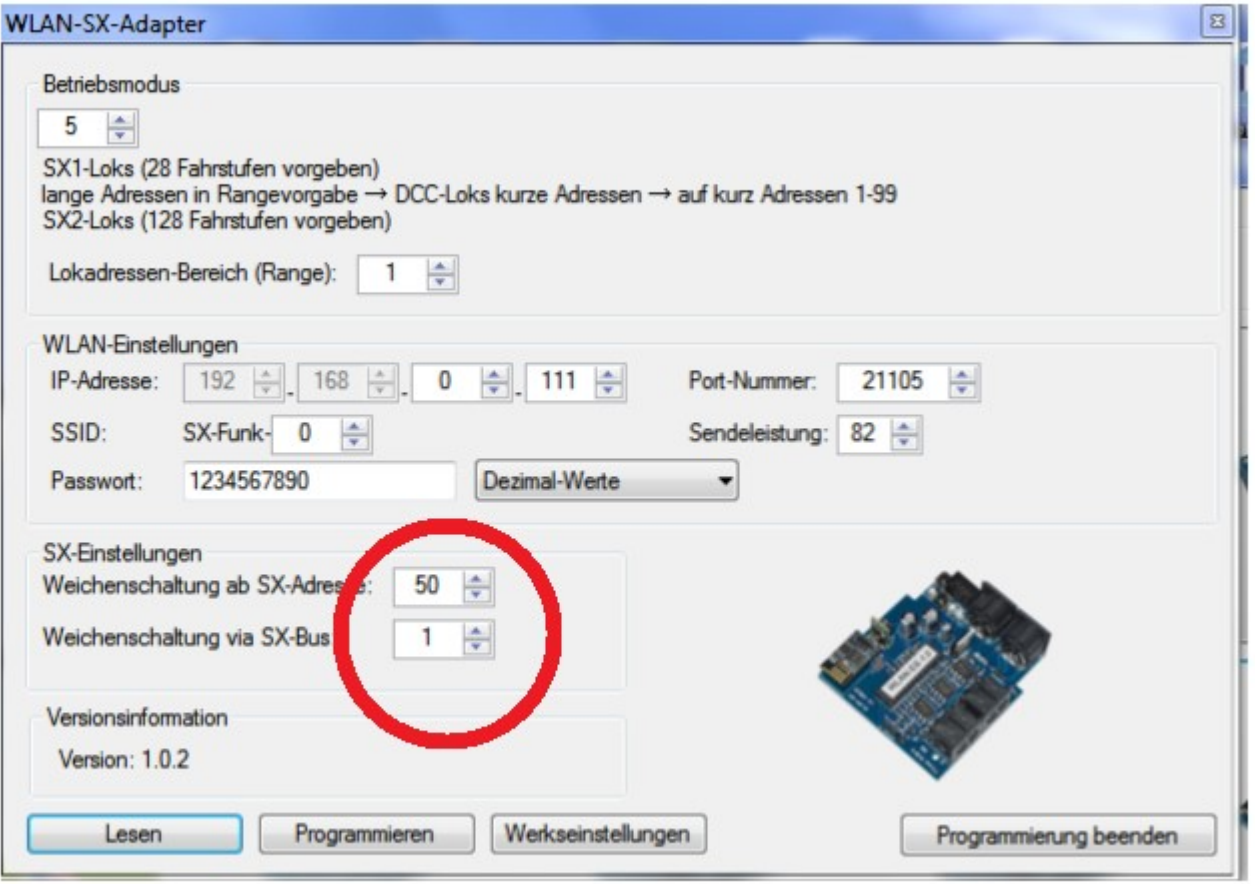